# **Ariba Network Error Messages**

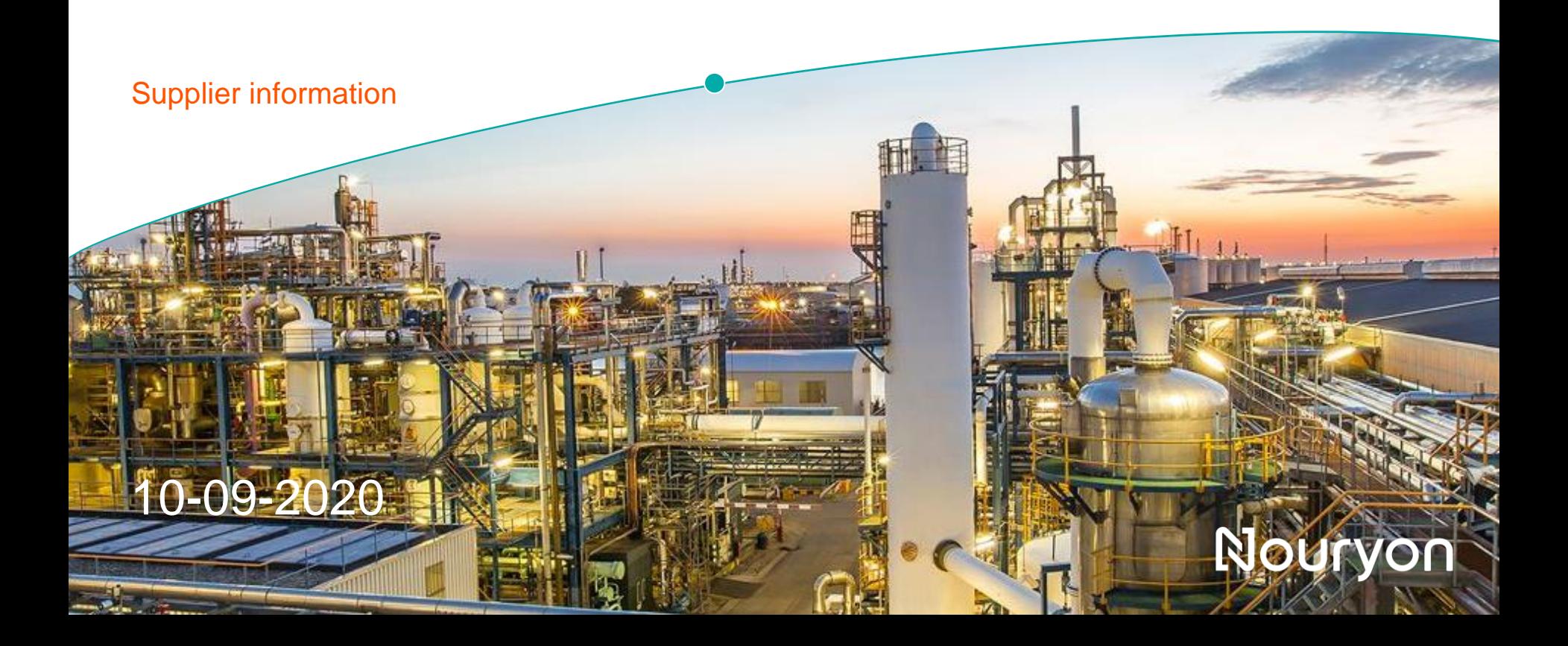

## **Error Messages when submitting Service Sheet on the Ariba Network by supplier**

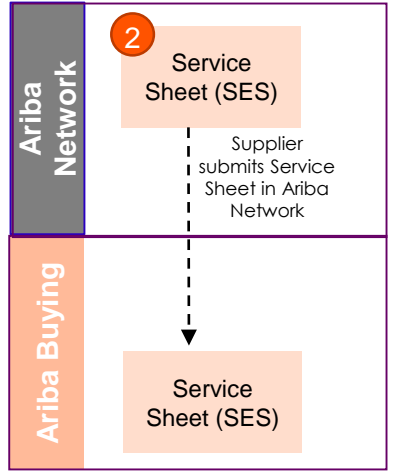

When submitting the Service Sheet on the Ariba Network, it can happen that an error message will pop up. What to do in case this happens:

#### • **Error message**:

SES-58: The ad hoc line item details in the service entry sheet did not specify the part description. Provide the description and submit.

- **Meaning**:
	- Description is not correctly populated.

#### • **Solution**:

- Please check if the field on theright is completed. The below field is the description.
- If the error remains please reach out to [supplier.enablement@Nouryon.com](mailto:supplier.enablement@Nouryon.com)

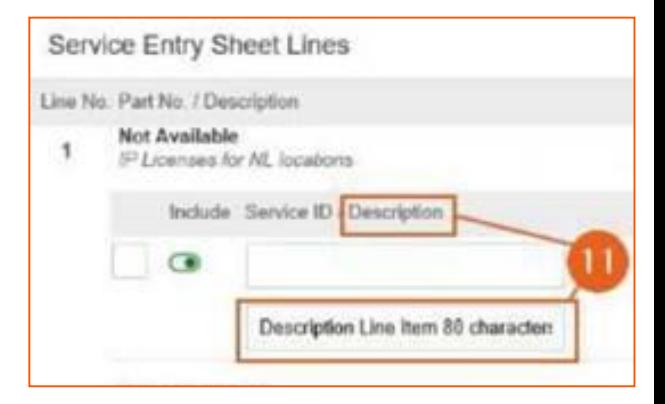

## **Error Messages when submitting Invoice on the Ariba Network by supplier – Service PO**

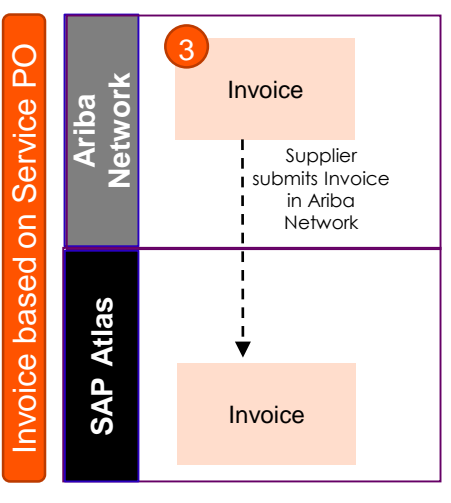

When submitting the E-invoice on the Ariba Network, it can happen that an error message will pop up. What to do in case this happens:

- **Error message**:
	- *"Error:Buyer organization is not configured to receive InvoiceDetail request Please contact support with the Error Reference Number: ANERR-30000000000000002154572216 for more details"*
- **Meaning**:
	- Supplier account is not yet added to the Nouryon E-invoicing group on the Ariba Network.
- **Solution**:
	- Sent an email to [supplier.enablement@nouryon.com](mailto:supplier.enablement@nouryon.com) with the error message, and the team will add the supplier to the Nouryon E-invoicing group on the Ariba Network to fix the error.

## **Error Messages when submitting Invoice on the Ariba Network by supplier – Service PO**

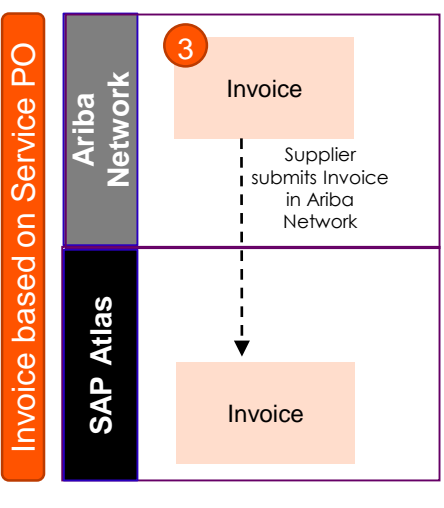

When submitting the E-invoice on the Ariba Network, it can happen that an error message will pop up. What to do in case this happens:

- **Error Message**:
	- *Customer is not accepting invoices based on country of origin.*
- **Meaning**:
	- Option 1: Supplier has account located/setup in a country that is disabled for Ariba E-invoicing (e.g. Russia or Italy). If they are really located there - they cannot send an Ariba E-invoice.
	- Option 2: Supplier has an incorrect set-up of their Ariba Network profile.
	- Option 3: Supplier is not added to e-invoicing group.

#### • **Solution**:

- Option 1: Supplier should submit the invoice via a channel available for that country
- Option 2: Supplier needs to check their account set-up on all levels: company profile + tax data + remittance data. If support is needed they can contact [supplier.enablement@nouryon.com](mailto:supplier.enablement@nouryon.com)
- Option 3: Sent an email to [supplier.enablement@nouryon.com](mailto:supplier.enablement@nouryon.com) with the error message, and the team will add the supplier to the Nouryon E-invoicing group on the Ariba Network to fix the error.

## **Error Messages when submitting Invoice on the Ariba Network by supplier – Material PO**

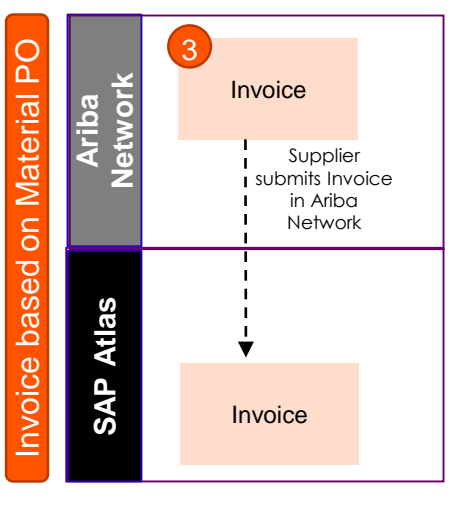

When submitting the E-invoice on the Ariba Network, it can happen that an error message will pop up. What to do in case this happens:

- **Error message**:
	- *"Error:Buyer organization is not configured to receive InvoiceDetail request Please contact support with the Error Reference Number: ANERR-30000000000000002154572216 for more details"*
- **Meaning**:
	- Supplier account is not yet added to the Nouryon E-invoicing group on the Ariba Network.
- **Solution**:
	- Sent an email to [supplier.enablement@nouryon.com](mailto:supplier.enablement@nouryon.com) with the error message, and the team will add the supplier th the Nouryon E-invoicing group on the Ariba Network to fix the error.

## **Error Messages when submitting Invoice on the Ariba Network by supplier – Material PO**

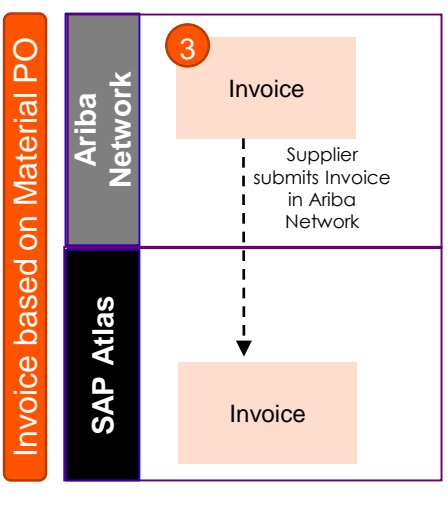

When submitting the E-invoice on the Ariba Network, it can happen that an error message will pop up. What to do in case this happens:

- **Error Message**:
	- *Customer is not accepting invoices based on country of origin.*
- **Meaning**:
	- Option 1: Supplier has account located/setup in a country that is disabled for Ariba E-invoicing (e.g. Russia or Italy). If they are really located there - they cannot send an Ariba E-invoice.
	- Option 2: Supplier has an incorrect set-up of their Ariba Network profile.
	- Option 3: Supplier is not added to e-invoicing group.

#### • **Solution**:

- Option 1: Supplier should submit the invoice via a channel available for that country
- Option 2: Supplier needs to check their account set-up on all levels: company profile + tax data + remittance data. If support is needed they can contact [supplier.enablement@nouryon.com](mailto:supplier.enablement@nouryon.com)
- Option 3: Sent an email to [supplier.enablement@nouryon.com](mailto:supplier.enablement@nouryon.com) with the error message, and the team will add the supplier to the Nouryon E-invoicing group on the Ariba Network to fix the error.